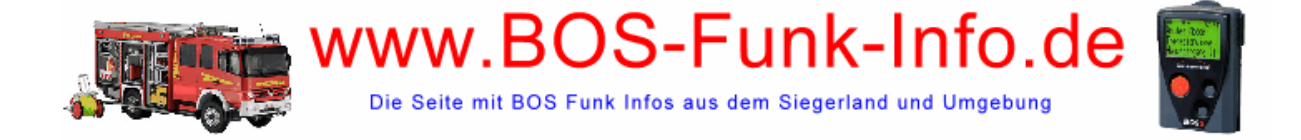

## Alphapoc 601: Programmierung

## Seite 1 ..Address"

(H) = Diese Einstellung kann auch per Handprogrammierung vorgenommen werden

Eintragen der RICs

Die RICs werden in der ersten Zeile "Address" eingetragen. H Hier befinden sich jeweils die Spalten für die RIC 1 – 8 (H)

In der zweiten Zeile kann die jeweilige RIC aktiviert oder deaktiviert werden (H)

Der "Type" in Zeile 3 sollte für alle RICs auf Private belassen werden, da so die individuelle Alarmierung für die jeweilige RIC erfolgt.

Alarmart ("Alert Type")

4 gilt jeweils für die komplette RIC

[Alarmarten einzelner Adresse in den Feldern "CanMessage 1/2" wählbar]

Mute = immer lautlose Alarmierung für diese RIC

System = Alarmierung wie im Menü des Gerätes eingestellt

Fix  $=$  Alarmierung wie in darunter folgender Spalte "Music" ausgewählt

Vibration

"enable" – Gerät vibriert immer, auch im Lautlos-Modus "disable" – Gerät vibriert nie

Alert Stop

Normal = Alarm endet wie bei "Setting" gewählt

Continue = endloser Alarm (bis Quittierung)

A Tone, B Tone, C Tone, D Tone

Diese sollten zum empfangen von Freitext-Nachrichten auf "Alpha" stehen.

Sofern nur Ziffern als Alarm oder gar nur Ton-Alarme gesendet werden, muss dies hier entsprechend umgestellt werden.

## Seite 2 ..Setting"

Logo Text: Display-Anzeige im Standby

Date Format: sollte in Deutschland auf DD-MM bleiben (Tag/Monat) Key Tone: Tastenklick ja (enable)/nein (disable)

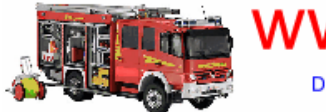

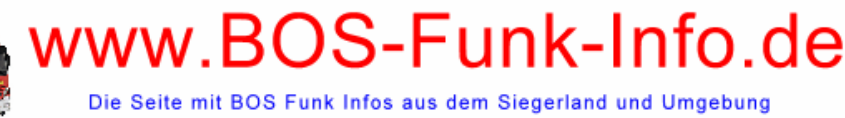

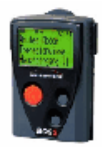

Frequence: Eingabe der Frequenz (H) Polarity: in Deutschland auf "Normal" belassen! baudrate: Eingabe der Baudrate (H) Less 10 Messages cannot be delete: Löschen der letzten 10 Nachrichten zulassen (disable) oder verbieten (enable) Alert length: Alarmtonlänge (Wahl zwischen 1 und 99 Sekunden) Repeat Message save as new: Bei Eingang einer doppelten Nachricht diese wie eine neue Nachricht behandeln und speichern (enable) bzw. nicht speichern (disable) Type of battery: Einstellen ob Akku (rechargeable) oder Alkali-Batterie (normal) SQL: Unterdrücken doppelter Nachrichten einschalten (enable), Wahl des Zeitraums 1 – 4 Minuten, bzw. ausschalten (disable) Unread Message Alert: Erinnerungsalarm einschalten (enable), Wahl des Zeitraums 15 Sekunden bis 2 Minuten, bzw. ausschalten (disable) Receive call flash light: Display blinkt bei eingehendem Alarm: enable (einschalten) bzw. disable (deaktivieren) Language: Germany (sollte belassen werden)

Hand program passwort: Wahl eines vierstelligen Passworts zum Schutz der Handprogrammierung Unread message alert times: Häufigkeit des Erinnerungsalarms, wählbar zwischen 10 und 250 Mal Low Battery Alert (Batteriealarm), wählbar zwischen 1 und 4 Minuten (enable), bzw. ausschalten (disable). Menu Enable Hier sollten standardmäßig alle Haken gesetzt sein.

Seite 3 & 4 "Can Message" Hier kann jede einzelne Adresse aktiviert oder deaktiviert werden (Haken bei "enable" setzen oder entfernen) +RX Mesg = Licht bei eingehendem Alarm Bezeichnung der jeweiligen Adresse im angezeigten Feld möglich: Standardtext bei Vorlage z.B. RIC 1 – A ist individuell veränderbar in eigenen Wunschtext Music: Wahl des Alarmtones für jede einzelne Adresse System: Einstellung wie im Gerätemenü 1-8: feste Wahl des jeweiligen Tons für diese Adresse

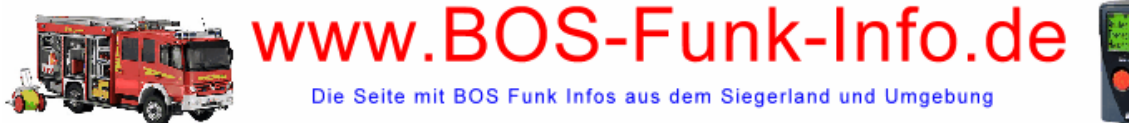

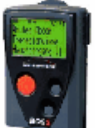

## Handprogrammierung

- 1. Gerät einschalten
- 2. Rote und grüne Taste gleichzeitigfür ca. 3 Sekunden drücken
- 3. Es erscheint im Display: Passwort: 0000
- 4. Das Passwort hängt von der Programmierung ab. Wenn nicht anders angegeben oder gewünscht lautet es: 1234
- 5. Eingabe der Zahlen mit roter Taste (aufwärts) und grüner Taste (abwärts)
- 6. Bewegen im Menü mit den Pfeiltasten (links/rechts)
- 7. Nach Eingabe des korrekten Passworts rechte Pfeiltaste drücken
- 8. Es erscheint im Display:
	- A: [ ON] 1234560
	- B: [ ON] 1234561
	- C: [ ON] 1234562
	- D: [ ON] 1234563
- 9. Auch hier wieder mit den Pfeiltasten links und rechts bewegen, Eingaben mit roter und grüner Taste vornehmen.
- 10. Es können die RIC-Codes verändert werden, einzelne RICs können an- oder ausgeschaltet werden.
- 11. Nach weiterem Bewegen im Menü durch rechte Pfeiltaste erscheint die 3. Seite:

BAUDRATE: POLARITY: FREQ: PROGRAM EXIT

- 12. Auf dieser Seite zum Abschluss der Handprogrammierung Cursor auf "PROGRAM" bewegen und die rote Taste drücken.
- 13. Anzeige im Display nun: "EEPROM PROGRAMMING..."
- 14. Wenn die Programmierung abgeschlossen ist, erscheint: "\*\*FINISHED\*\*"